● 기관개인 사이트(http://www.cb.or.kr/orgreg.html) 「학점은행제 학습자등록 및 학점인정 을 위한 개인정보 수집·이용 및 제3자 제공 동의서」 절차

## ① 주민등록번호 입력 후 검색

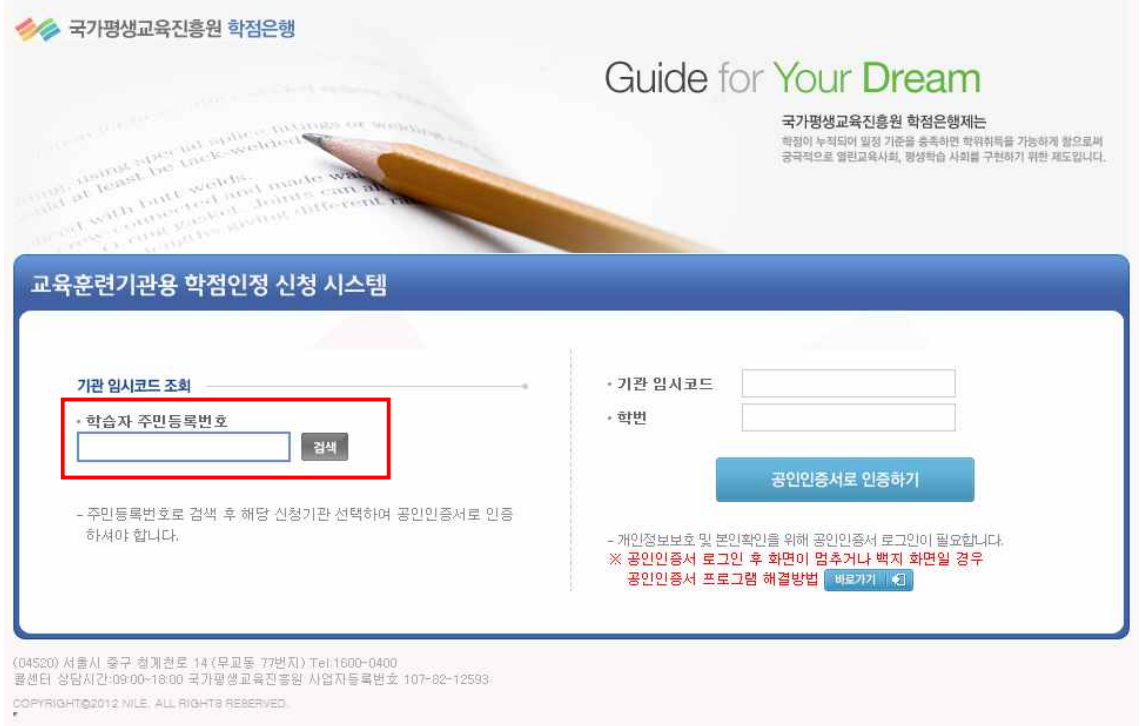

### ② 신청할 기관명 클릭

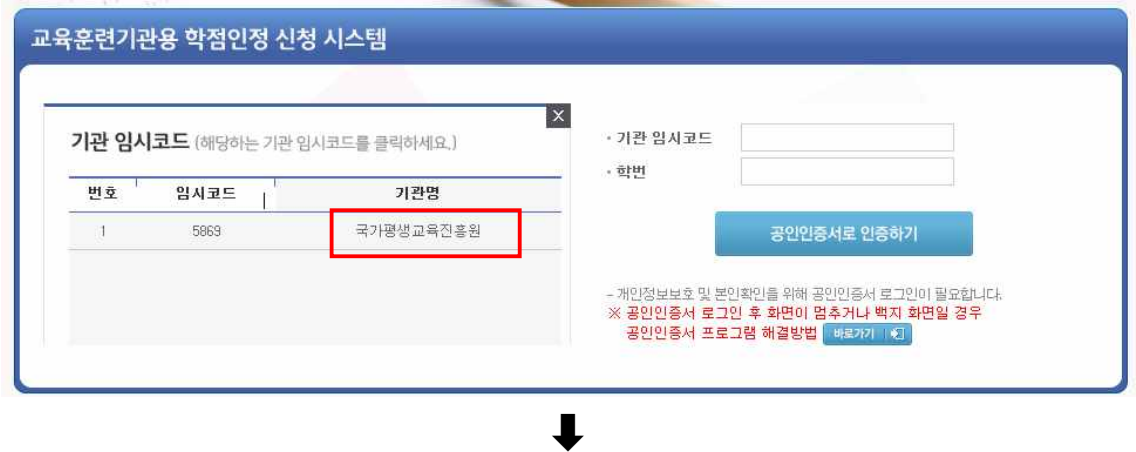

 $\downarrow$ 

③ 기관임시코드, 학번 정보 반영된 상태에서 공인인증서로 인증하기 클릭

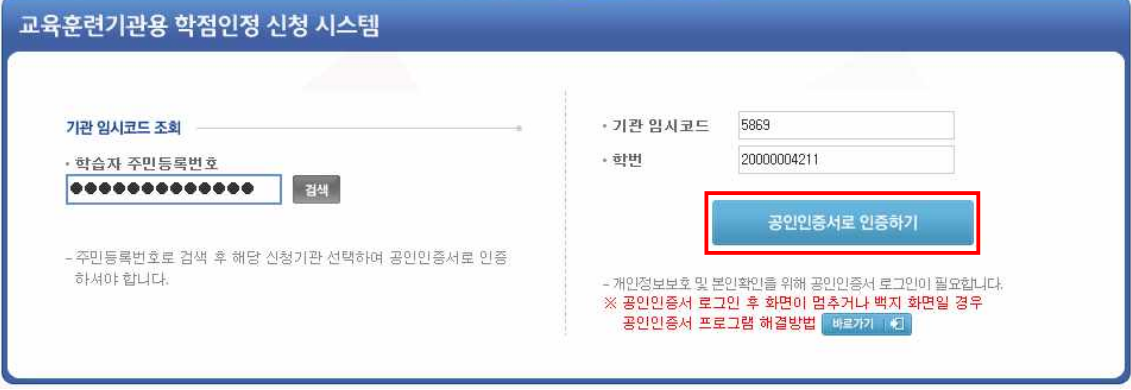

④ 학점은행제 학습자등록 및 학점인정을 위한 개인정보 수집·이용 및 제3자 제공 동의하지 않은 학습자에 한해 동의서화면 활성화

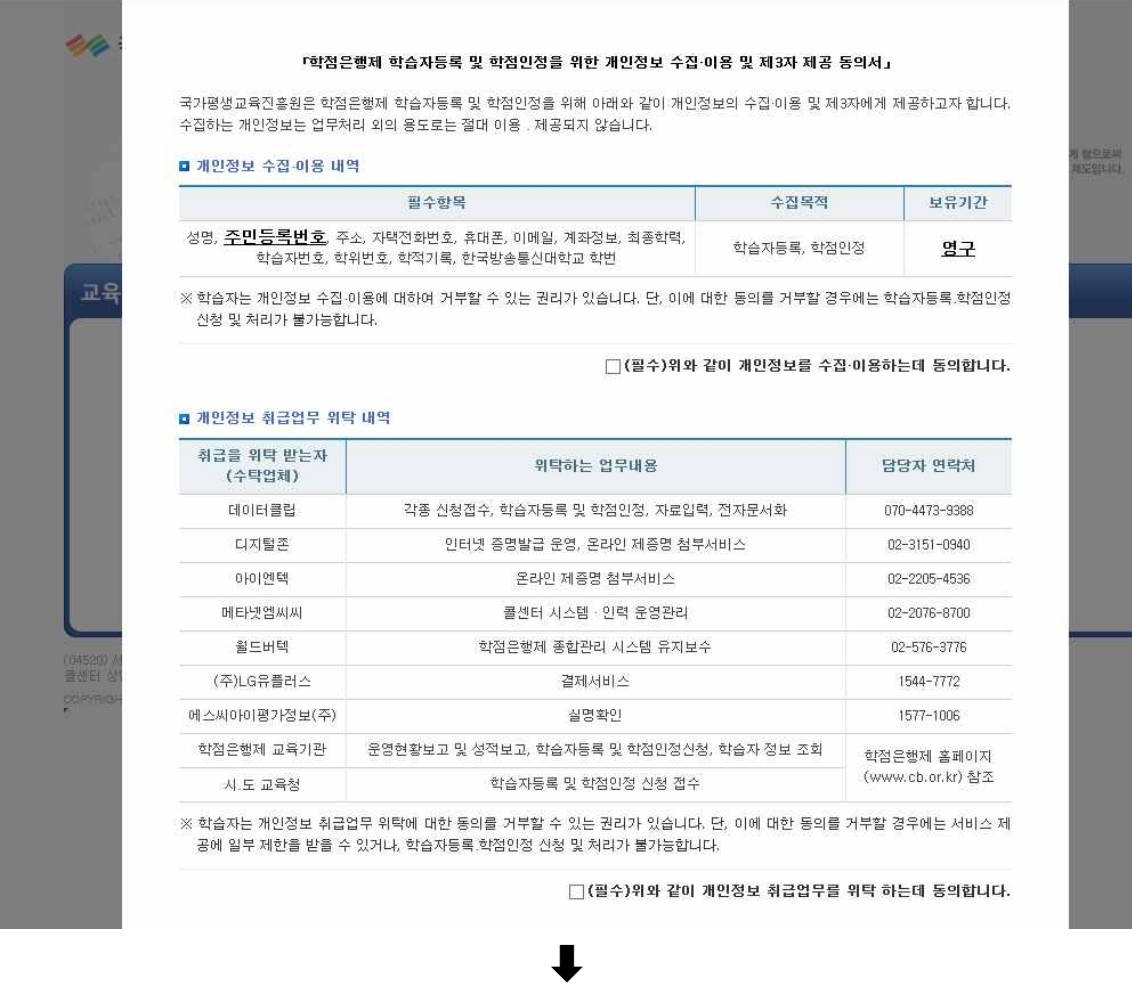

## ④-1 제공동의를 해야지만 진행됨

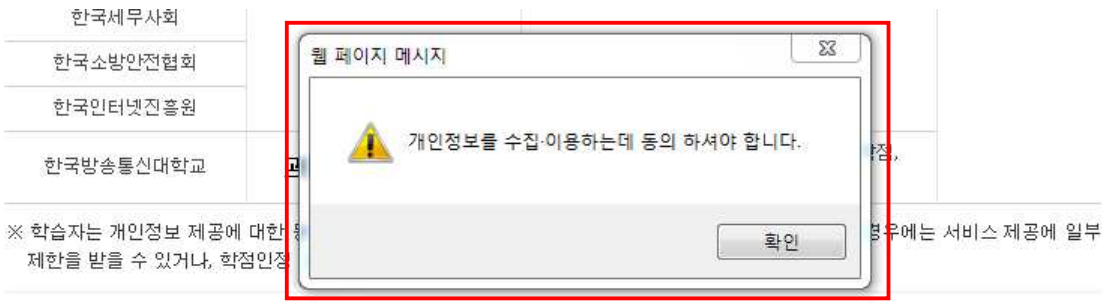

#### □(필수)위와 같이 개인정보를 제3자 제공하는데 동의합니다.

「개인정보보호법」 등 관련 법규에 따라 아래 본인은 위와 같이 개인정보 수집·이용, 위탁 및 제3자 제공에 동의하고 위의 사항을 확인합니다.

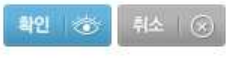

 $\ddagger$ 

 $\downarrow$ 

# 5 공인인증서 창 활성화

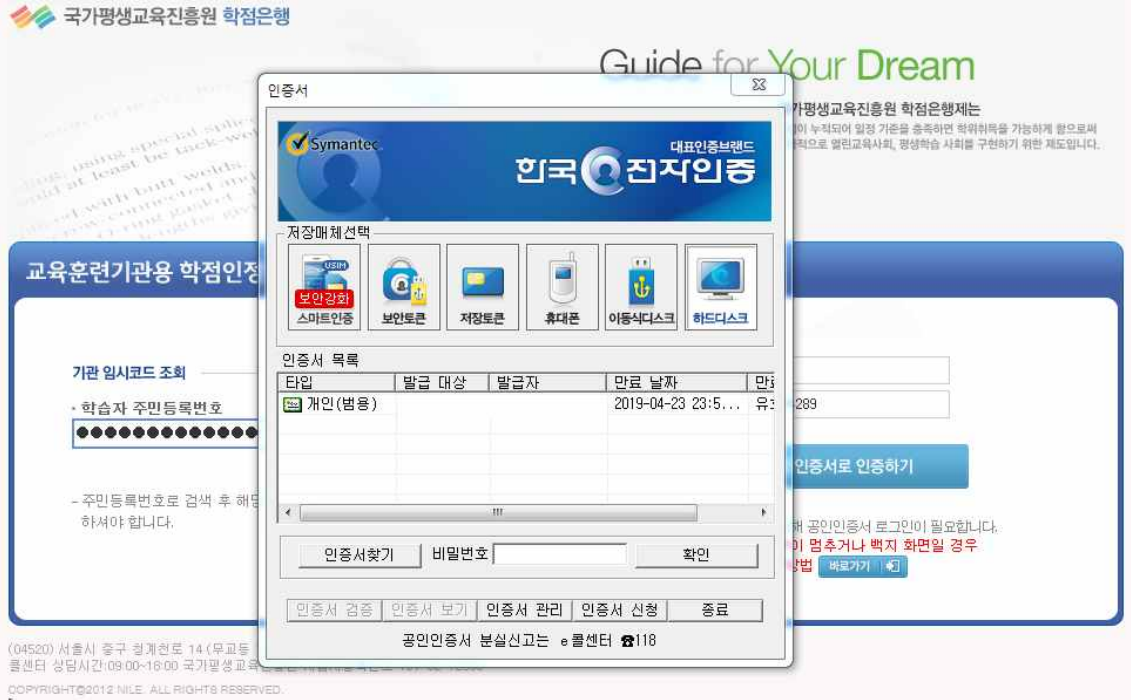